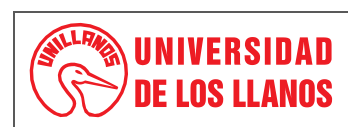

#### **PROCEDIMIENTO PRESENTACIÓN INFORME CHIP/ PRESUPUESTO REGALIAS**

*Código: PD-FIN-13 Versión: 02 Fecha de aprobación: 15/05/2024 Página: 1 de 7*

- **1. Objeto:** Establecer los lineamientos que permitan generar y difundir información confiable, oportuna y oficial con el fin de reforzar la capacidad de seguimiento fiscal y financiero de la Universidad.
- **2. Alcance:** Oficina de Presupuesto y Sistema General de Regalías.

### **3. Referencias normativas:**

- **RESOLUCIÓN [No. 0032 del 19 de julio de 2019](https://www.chip.gov.co/AyudaWEB/ManualCGR/Resolucion_REG-ORG-0032-2019_Contabilidad_presupuestal.pdf)**, Articulo 9º Información Presupuestal de las Entidades Sujetas al EOP y al Decreto 115 de 1996, **Titulo III** de la Ejecución Presupuestal del Sistema General de Regalías.
- **LEY 2056 DE 2020** "Por la cual se Regula la Organización y el Funcionamiento del Sistema General de Regalías".
- **DECRETO 1821 DE 2020** "Por la cual se Expide el Decreto Único Reglamentario del Sistema General de Regalías"

#### **4. Definiciones:**

- **CHIP:** Consolidador de Hacienda e Información Financiera Publica
- **CUIPO:** Categoría Única de Información de Presupuesto Ordinario

### **5. Condiciones Generales:**

- **Instructivo de Diligenciamiento de la Categoría del Sistema General de Regalías:** El instructivo describe detalladamente la información a presentar, se toma de la página web del CHIP para verificar si se ha hecho actualizaciones.
- **Protocolo de importación**, se toma de la página web del CHIP para verificar si se ha hecho actualizaciones.
- **Lista Categoría SGR 17082021:** Soporte de ayuda para que los diferentes Proyectos de Regalías, tomen de base para buscar la información que es requerida en el reporte, esta lista suele actualizarse por lo tanto debe descargarse en la página web del CHIP.
- **Informe del CHIP- CUIPO:** se presenta trimestralmente (último día hábil del mes siguiente), para realizar su reporte, se debe tener instalado el aplicativo del CHIP-Local, la información a cargar corresponde a los ingresos y gastos acumulados hasta la fecha, la información está establecida presentarse en 4 formatos. (Los formatos son actualizados en el aplicativo CHIP por tal razón, deberán ser revisados en cada corte a reportar):
	- Programación de ingresos.
	- Ejecución de ingresos.
	- Programación de gastos.
	- Ejecución de gastos.

La información correspondiente a los INGRESOS y GASTOS es solicitada a los diferentes Proyectos de Regalías que se encuentran establecidos en la universidad y que envían la información (según solicitud) que corresponde a los 4 formatos establecidos, los proyectos de Regalías son:

- Implementación de un Modelo de Apropiación Social del Conocimiento para la Optimización de la Producción Agropecuaria con Pequeños Productores - Vichada.
- Formación de Capital Humano de Alto Nivel Universidad de los Llanos Nacional.
- Fortalecimiento de Capacidades Institucionales de Ciencia Tecnología e Innovación mediante la adecuación de Infraestructura y Adquisición de Equipos en la Universidad de los Llanos Villavicencio.

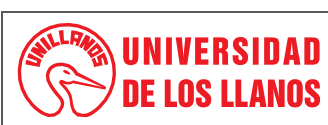

#### **PROCEDIMIENTO PRESENTACIÓN INFORME CHIP/ PRESUPUESTO REGALIAS**

*Código: PD-FIN-13 Versión: 02 Fecha de aprobación: 15/05/2024 Página: 2 de 7*

- Investigación de la Transformación Productiva del Suelo de Altillanura mediante la Producción de Cerdos de Engorde a Campo Abierto en predios de pequeños y medianos Productores generando empoderamiento de la mujer en Puerto López.
- Fortalecimiento de capacidades instaladas de ciencia y tecnología de la Universidad de los Llanos para atender Problemáticas Asociadas con Agentes Biológicos y de Contaminación con alto riesgo para la salud pública y ambiental en el Depto. del Meta.
- Implementación de una red de investigación desarrollo tecnológico e innovación en patología digital (redpat) soportada por tecnologías de la industria 4.0 en el meta.
- Formación de capital humano de alto nivel universidad de los llanos corte II nacional.
- Fortalecimiento de capital humano alto nivel corte III.
- Asignaciones Directas 5%.

Los proyectos de Regalías envían la información de acuerdo con la solicitud realizada (virtual o en físico) que requiere los formatos, (que con anterioridad hemos revisado en el Aplicativo del CHIP), y desde la dirección Financiera se recopila la información de todos los proyectos y se consolidada en los diferentes formatos quedando dos formatos por los Ingresos, y dos formatos en los Gastos, así:

### **FORMATOS INGRESOS:**

**PROGRAMACION DE INGRESO** (título del primer formato creado de los ingresos): En la Programación de Ingresos se refleja las siguientes columnas, que con anterioridad los Proyectos de Regalías han enviado la información correspondiente:

- Concepto Ingreso.
- Tipo de Recurso.
- Tercero.
- Política Pública.
- Situación de Fondos.
- Presupuesto Inicial.
- Presupuesto Definitivo.

**EJECUCION DE INGRESO** (es el título del segundo formato creado de los ingresos) En la Ejecución de Ingresos se refleja algunas columnas de la programación de Ingresos, por lo cual reflejan la misma información que con anterioridad los Proyectos de Regalías han enviado y otras columnas nuevas:

- Concepto Ingreso.
- Tipo de Recurso.
- BPIN.
- Tercero.
- Política Pública.
- Situación de Fondos.
- Recaudo.

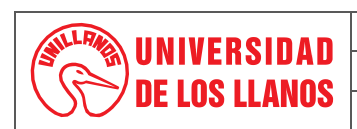

### **PROCEDIMIENTO PRESENTACIÓN INFORME CHIP/ PRESUPUESTO REGALIAS**

*Código: PD-FIN-13 Versión: 02 Fecha de aprobación: 15/05/2024 Página: 3 de 7*

## **FORMATOS GASTOS:**

**PROGRAMACION DE GASTOS** (título del primer formato creado de los Gastos): En la Programación de Gastos se refleja las siguientes columnas, que con anterioridad los Proyectos de Regalías han enviado la información correspondiente:

- Concepto Gasto.
- Sector.
- Fuente de Financiación.
- Tipo de Recurso.
- Programático MGA.
- BPIN.
- Tercero.
- Política Pública.
- Situación de Fondos.
- Apropiación Inicial.
- Apropiación Definitiva.

**EJECUCION DE GASTOS** (es el título del segundo formato creado de los Gastos) En la Ejecución de Gastos se refleja algunas columnas de la programación de Gastos, por lo cual reflejan la misma información que con anterioridad los Proyectos de Regalías han enviado y otras columnas nuevas:

- Concepto Gasto.
- CPC.
- Sector.
- Fuente de Financiación.
- Tipo de Recurso.
- Programático MGA.
- BPIN.
- Tercero.
- Política Pública.
- Situación de Fondos.
- Compromisos.
- Obligaciones.
- Pagos.

Una vez se tenga consolidados los 4 formatos en Excel se procede a generar el Protocolo de Importación en el Aplicativo del CHIP, y cumpliendo los parámetros dados (encabezado, variables y conceptos) se procede a convertir en Archivo Plano cada formato de Excel, para que estos puedan ser

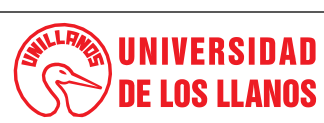

#### **PROCEDIMIENTO PRESENTACIÓN INFORME CHIP/ PRESUPUESTO REGALIAS**

*Código: PD-FIN-13 Versión: 02 Fecha de aprobación: 15/05/2024 Página: 4 de 7*

importados en el aplicativo CHIP-Local.

El cargue de la Información se realiza ingresando al aplicativo del CHIP-Local con el usuario a ADM\_GENERAL y contraseña (dada cuando se instala el aplicativo), para poder reportar este informe se debe pasar por 3 Fases en cada fase se debe validar la información que se está importando en el aplicativo.

#### **PRIMERA FASE**

- Procedemos a dar click en Formularios.
- Procedemos a dar click en importar (se buscan los archivos planos y se importan solamente un archivo plano) si el archivo ha subido correctamente aparecerá el aviso de "La operación se ha ejecutado correctamente" en caso contrario presentará un Log con todos los errores presentados el cual se descargará para revisar, corregir y volver a cargar el archivo plano hasta que el aplicativo lo valide y presente el aviso "La operación se ha ejecutado correctamente".
- Se repite el anterior proceso con los otros 3 archivos planos que hacen falta, para subir los archivos planos y generar su validación, se debe hacer en el siguiente orden: primero se importan los archivos Planos del Ingreso, se importa la Programación de Ingresos, cuando se valide se sigue con la Ejecución de Ingresos, cuando se valide se procede a los archivos del Gasto, se importa la programación del gasto cuando se valide se sigue con la Ejecución de Gasto y cuando se valide, se puede pasar a realizar la Segunda Fase ya que se tiene los 4 archivos planos, validos en la Primera Fase.

# **SEGUNDA FASE**

- Procedemos a dar click en Formularios.
- Procedemos a dar click en Seleccionar, se abrirá un cuadro donde se seleccionará la información solicitada, Año (es la vigencia en la que estamos haciendo el reporte), Entidad (Universidad de los Llanos), Categoría (Sistema General de Regalías), Periodo (el trimestre a reportar), Formulario (nombre del archivo plano que vamos a cargar, siguiendo el orden dado en la Primera Fase, si es el primero será Programación de Ingresos) y se finaliza con Aceptar.
- Procedemos a dar click en Formularios.
- Procedemos a dar click en Validar si el archivo ha subido correctamente aparecerá el aviso de "*La operación se ha ejecutado correctamente*" en caso contrario presentará un Log con todos los errores presentados el cual se descargará para revisar, corregir y volver a cargar el archivo plano hasta que el aplicativo lo valide y presente el aviso "*La operación se ha ejecutado correctamente*".
- Se repite el anterior proceso con los otros 3 archivos planos que hacen falta, para subir los archivos planos y generar su validación, se debe hacer en el siguiente en el orden descrito en la Primera Fase, cuando se tiene los 4 archivos planos validados, se puede continuar a la Tercera Fase.

### **TERCERA FASE**

- Procedemos a dar click en Categoría.
- Procedemos a dar click en Enviar se abrirá un cuadro donde se refleja Año (vigencia en la que estamos haciendo el reporte), Entidad (Universidad de los Llanos), Categoría (Sistema General de Regalías), Periodo (el trimestre a reportar), Formulario (Presentara el ultimo cargado la Ejecución de Gastos) damos Aceptar y en seguida se proyecta un cuadro, el cual leemos, ya que nos informa, que el envió requiere certificar cierta información, si todo está bien damos Aceptar, enseguida nos encontramos con 2 posibles mensajes de validación que demos

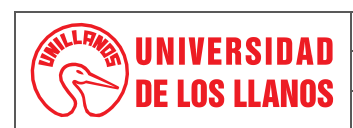

### **PROCEDIMIENTO PRESENTACIÓN INFORME CHIP/ PRESUPUESTO REGALIAS**

*Código: PD-FIN-13 Versión: 02 Fecha de aprobación: 15/05/2024 Página: 5 de 7*

tener en cuenta.

- Primer mensaje de validación: NO PERMISIBLE son los mensajes de error que requieren que obligatoriamente su corrección para poder continuar con el envió de la información.
- Segundo mensaje de validación: PERMISIBLE se debe reforzar la calidad de la información diligenciada, indicando a través del mensaje información adicional para tener en cuenta, este mensaje permisible permite continuar con el envió de la información una vez se diligencie.

La información se envía y se da la opción "envía en Línea", la aplicación solicitará nuevamente usuario y clave, para él envió se utiliza el usuario ENT028450000 y la clave será la correspondiente al usuario escrito, una vez enviada la información podemos verificar en la Plataforma www. Chip.gov.co que la información enviada se encuentre publicada, se toma pantallazo de la información reportada, para enviar comprobante a Rectoría y actualizo el cronograma de presentación de los informes.

#### **6. Contenido:**

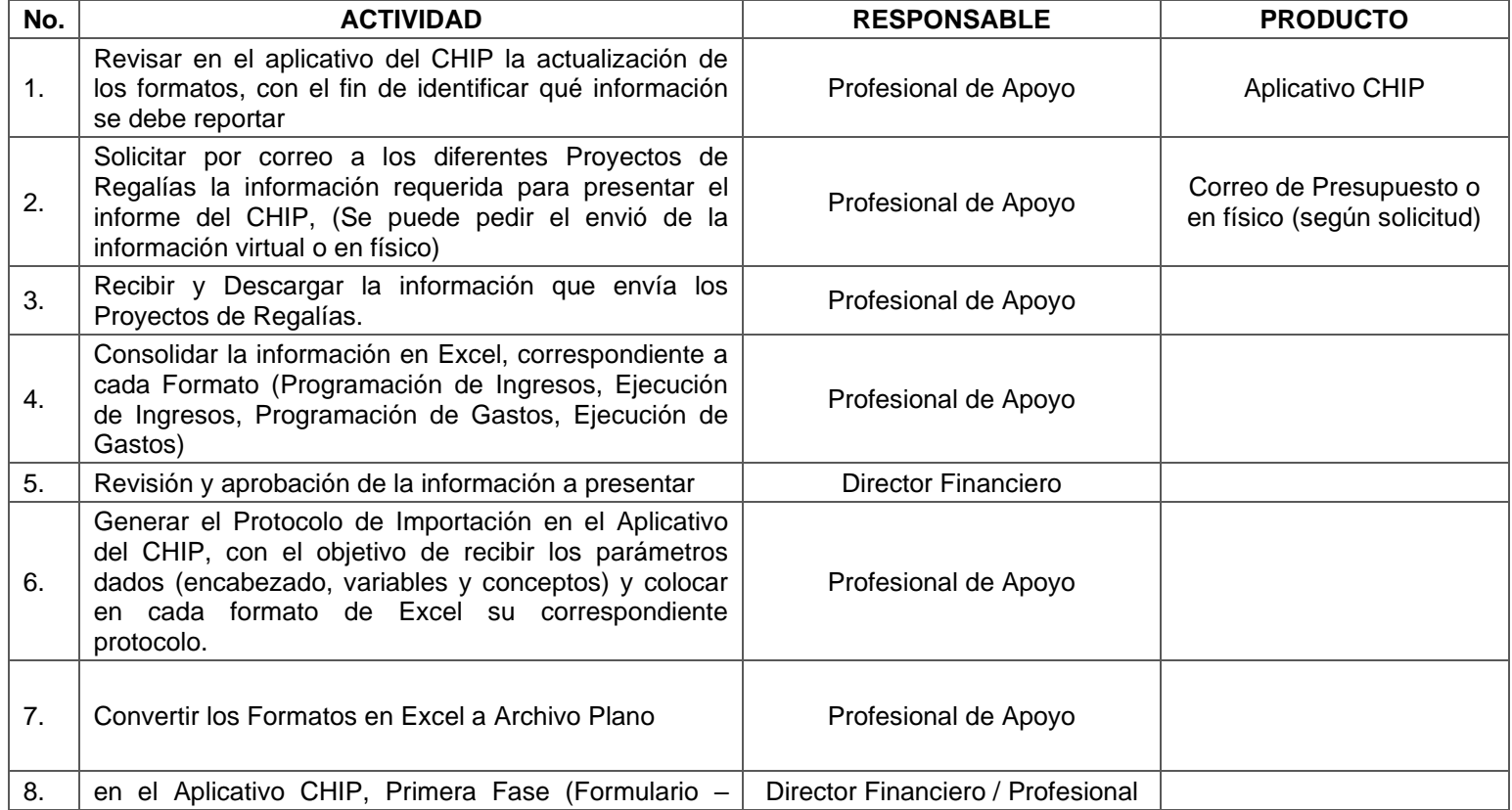

*Al imprimir este documento se convierte en copia no controlada del SIG y su uso es responsabilidad directa del usuario*

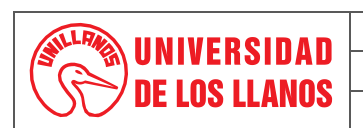

## **PROCEDIMIENTO PRESENTACIÓN INFORME CHIP/ PRESUPUESTO REGALIAS**

*Código: PD-FIN-13 Versión: 02 Fecha de aprobación: 15/05/2024 Página: 6 de 7*

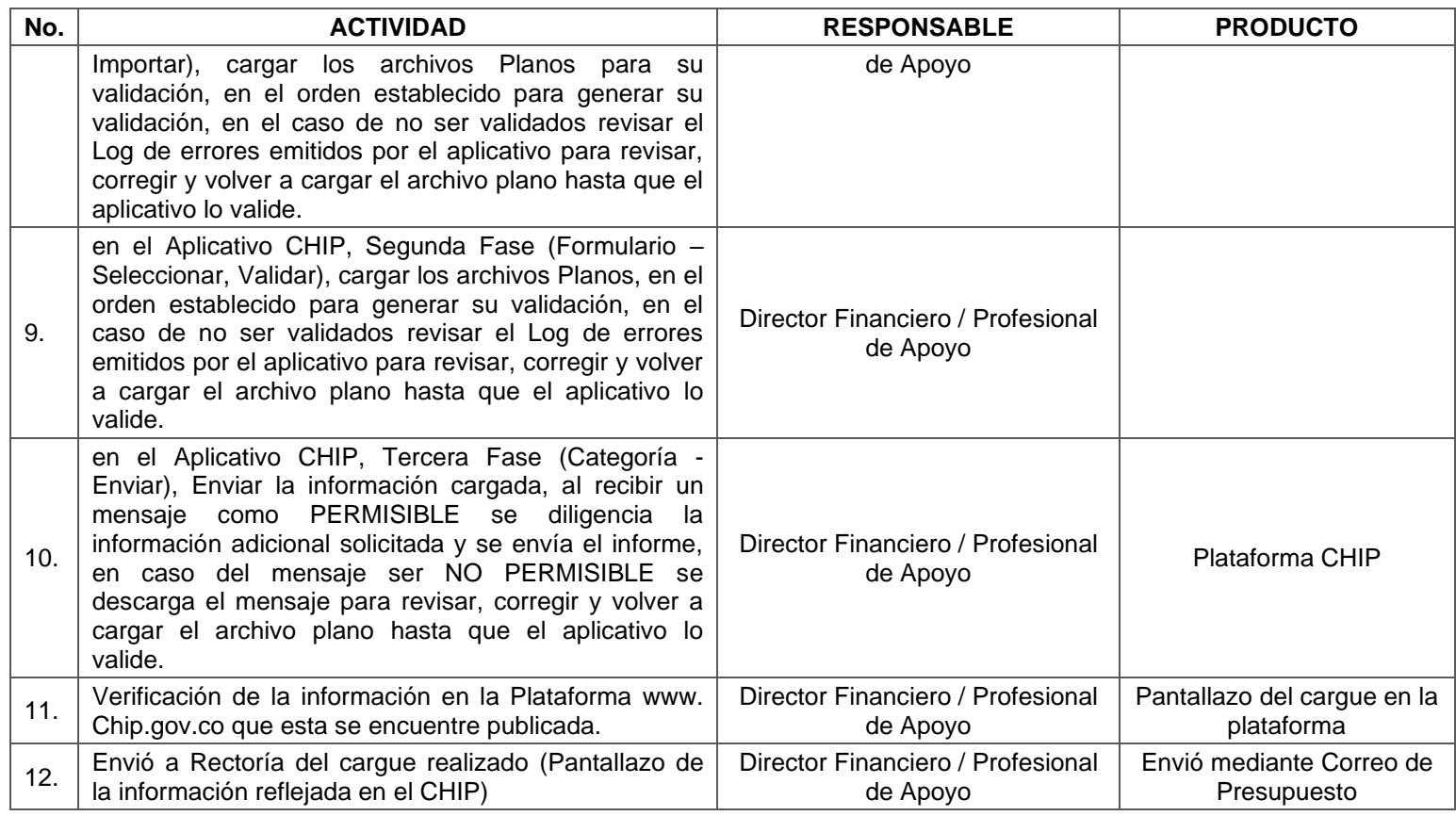

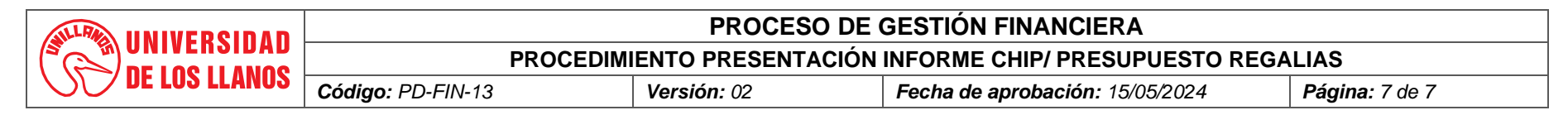

### **7. Flujograma:**

No aplica.

#### **8. Documentos de Referencia**:

- **FO-FIN-03** Plan de Trabajo Dirección Financiera
- Instructivo de Diligenciamiento de la Categoría del Sistema General de Regalías
- Protocolo de importación
- Lista Categoría SGR 17082021

#### 9. **Listado de anexos**

### 10. **Historial de Cambios:**

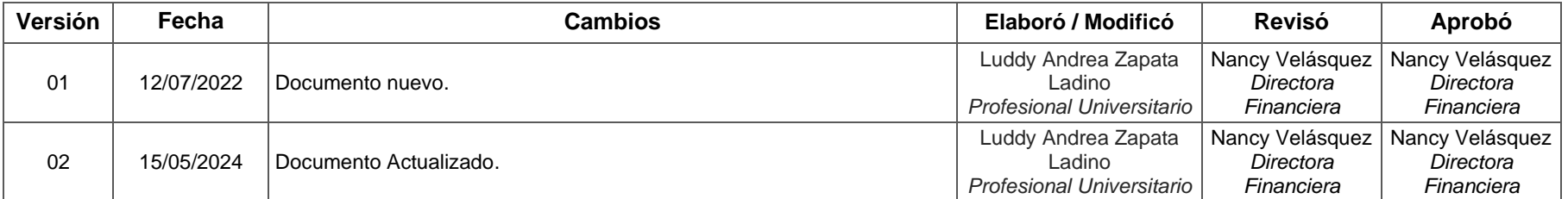